# **Role LB - OCSP stapling (CentOS8/Win2019)**

Recently, more use has been made of so-called OCSP stapling instead of CRL (Certificate Revocation Lists).

See also: [https://en.wikipedia.org/wiki/Online\\_Certificate\\_Status\\_Protocol](https://en.wikipedia.org/wiki/Online_Certificate_Status_Protocol)

If OCSP stapling should be activated in haproxy, the following procedure is used.

See also this website: <https://icicimov.github.io/blog/server/HAProxy-OCSP-stapling/> for a very good manual and explanation on which our manual here is based.

### check haproxy.cfg

Check that the stats socket is activated. If a different socket is specified, the script must be adjusted below (two lines before exit 0 - in the socat command).

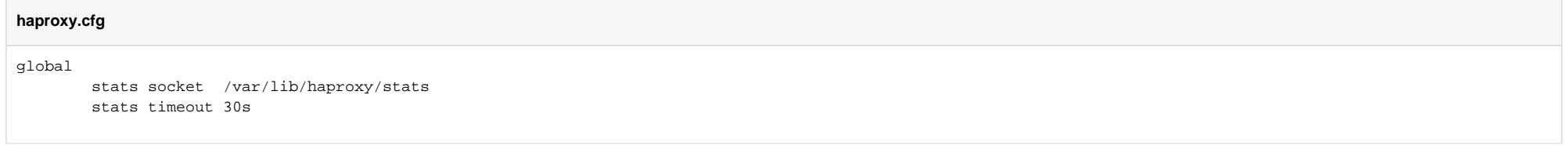

#### install socat

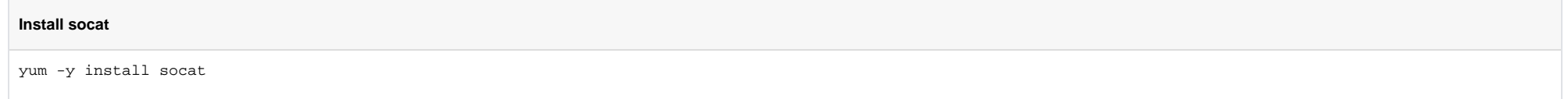

Create script for OCSP stapling and make it executable

```
Script for OCSP stapling
cat <<'EOFF' > /usr/local/bin/haproxy_ocsp_update.sh
#!/bin/bash
# Certificates path and names
DIR="/etc/haproxy"
CERT="haproxy.pem"
# Get the issuer URI, download it's certificate and convert into PEM format
ISSUER URI=$(openssl x509 -in ${DIR}/${CERT} -text -noout | grep 'CA Issuers' | cut -d: -f2,3)
ISSUER_NAME=$(echo ${ISSUER_URI##*/} | while read -r fname; do echo ${fname%.*}; done)
wget -q -O- $ISSUER_URI | openssl x509 -inform DER -outform PEM -out ${DIR}/${ISSUER_NAME}.pem
# Get the OCSP URL from the certificate
ocsp_url=$(openssl x509 -noout -ocsp_uri -in ${DIR}/${CERT})
# Extract the hostname from the OCSP URL
ocsp_host=$(echo $ocsp_url | cut -d/ -f3)
# Create/update the ocsp response file and update HAProxy
openssl ocsp -noverify -no_nonce -issuer ${DIR}/${ISSUER_NAME}.pem -cert ${DIR}/${CERT} -url $ocsp_url -header "Host=$ocsp_host" -respout ${DIR}/${CERT}.ocsp
[[ $? -eq 0 ]] && [[ $(pidof haproxy) ]] && [[ -s ${DIR}/${CERT}.ocsp ]] && echo "set ssl ocsp-response $(/usr/bin/base64 -w 10000 ${DIR}/${CERT}.ocsp)" | socat 
stdio unix-connect:/var/lib/haproxy/stats
exit 0
EOFF
chmod +x /usr/local/bin/haproxy_ocsp_update.sh
```
#### Test the script

Run the script with: /usr/local/bin/haproxy\_ocsp\_update.sh

Example return:

/etc/haproxy/haproxy.pem: good This Update: Mar 25 15:33:54 2019 GMT Next Update: Mar 28 15:33:54 2019 GMT

#### Note: if you get a warning like this:

OCSP single response: Certificate ID does not match any certificate or issuer.

Then you should be able to fix this by reloading haproxy and running the script again:

systemctl reload haproxy /usr/local/bin/haproxy\_ocsp\_update.sh

## Activate CRON job for script

This will execute the script every day.

#### **haproxy.cfg**

cat <<EOFF >> /etc/crontab 0 0 \* \* \* root /usr/local/bin/haproxy\_ocsp\_update.sh EOFF